# LÆRERVEJLEDNING mobiler mod mobning

# MOBILER<br>MOD<br>MOBNING

### Varighed: 7 lektioner Klassetrin: 6. - 10. klasse

Forfattere: Helena Sofía í Byrgi & Kristian Lund

mobiler mod mobning er et samarbejde mellem:

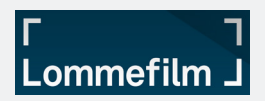

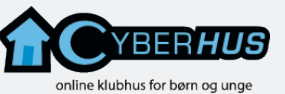

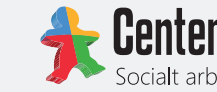

**Center for Digital Pædagogik** 

- og skoler landet over

# INDHOLD

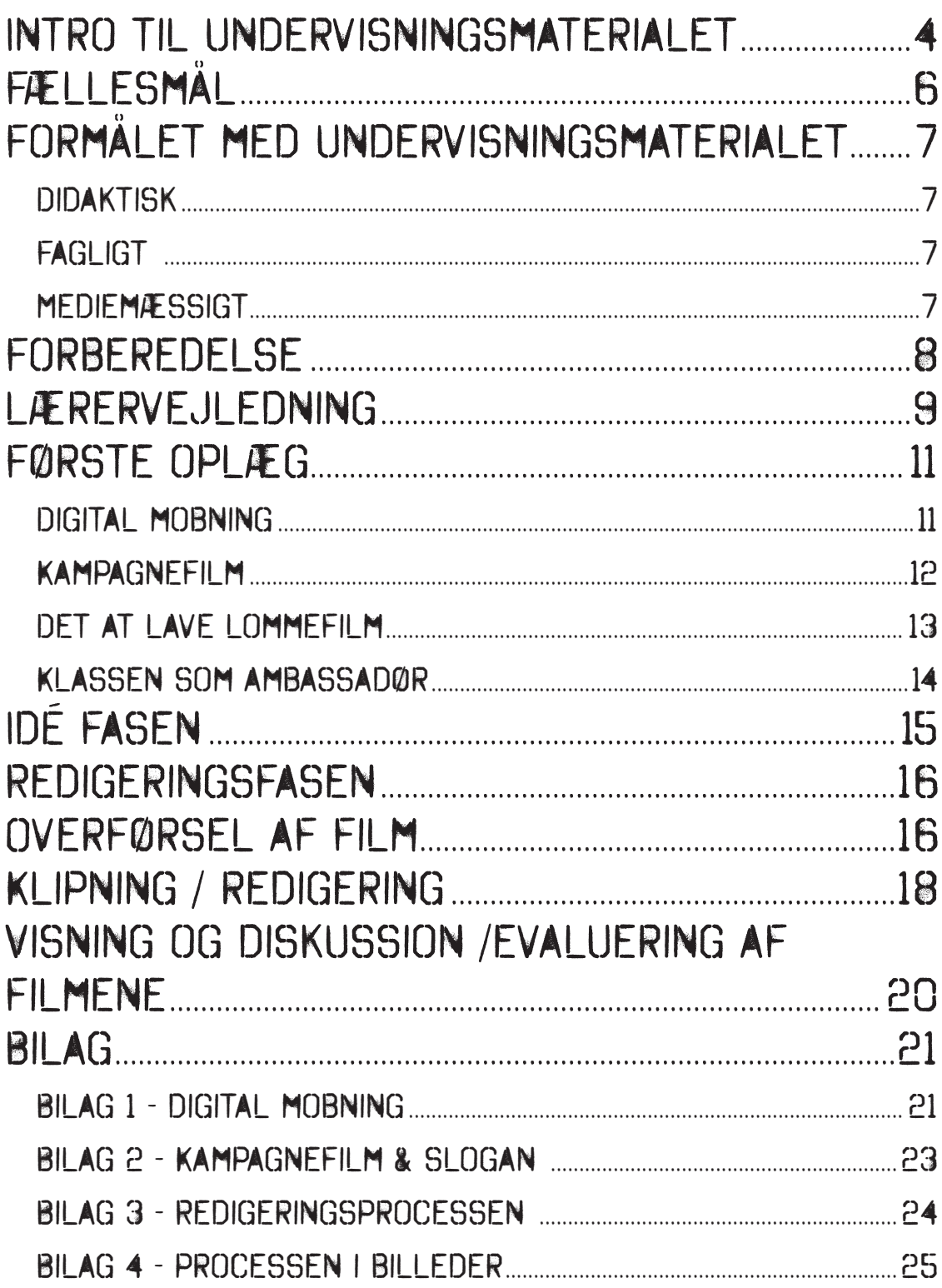

# huskeliste

≥ en mobiltelefon med kamera, som kan optage video

≥ kabel til telefonen, så du kan overføre videofilerne fra mobilen til computeren

≥ en computer med programmet "windows live movie maker"

# Intro til undervisningsmaterialet

Eleverne skal i dette forløb producere lommefilm, dvs. film der er filmet med mobilkamera omhandlende digital mobning (mobning over de sociale medier, eller mobilen). Det endelige produkt, lommefilmen, skal vare max. 60 sekunder, og genren er en kampagnefilm med et slogan.

Forløbet strækker sig over 7 lektioner, hvorefter der er et færdigt produkt (en lommefilm) fra hver elevgruppe.

Undervisningsmaterialet lægger op til elevernes forståelse af hvad digital mobning går ud på. I den forbindelse viser undersøgelser\* at elever ofte har en mere subtil opfattelse af hvad digital mobning kan

være. De nævner bl.a. at man kan være

ensom, og at deres første indskydelse sjældent er voldtægt eller selvmord. Det er imidlertid en tendens der desværre viser sig at være hos lærerne.

Undervisningsmaterialet er et resultat af et landsdækkende projekt, som CfDP og Lommefilm har afholdt på 75 danske skoler med støtte fra Trygfonden.

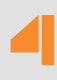

<sup>\*</sup> Lavet af Helena Sofía í Byrgi (í Byrgi, 2012) i forbindelse med hendes speciale

# Det

På billedet (s) du se Petra Marie Bohm fra 3.g<br>i Christia (avns Gymnasium med en af de

5

kommaregler:

# Fællesmål

Undervisningsmaterialet dækker faghæfte 48 og giver rig mulighed for at anvende andre fællesmål hæfter, som f.eks\* .:

Faghæfte 1 (Dansk) Faghæfte 27 (Filmkundskab) Faghæfte 32 (Medier) Faghæfte 26 (EDB) Faghæfte 25 (Drama) Faghæfte 8 (Billedkunst)

\* Se også bilag 2 for at få en bedre forståelse af hvordan, disse flettes ind i forløbet

#### *Idéboks:*

6

*Sekundært kan man anvende materialet i forbindelse med sprogfag og dermed inddrage:*

*Faghæfte 2 (Engelsk) Faghæfte 17 (Tysk) Faghæfte 18 (Fransk)*

# Formålet med undervisningsmaterialet

Formålet med undervisningsmaterialet er trefoldigt.

### Didaktisk

Eleverne inddrages og deltager aktivt i produktionen af lommefilmen, hvilket bidrager til egen læring om emnet digital mobning.

### **FAGLIGT**

Fagligt sætter forløbet et nyt og anderledes lys på digital mobning, hvor eleverne taler om de sociale medier, og det at kommunikere digitalt i modsætning til analogt.

### **MEDIEMÆSSIGT**

Mediemæssigt arbejder eleverne med konceptet/genren kampagnefilm. Overordnet er formålet med undervisningsmaterialet at få budskabet om digital mobning ud på de danske skoler. Dette budskab tænker vi, at eleverne som ambassadører skal sprede på jeres skole\* .

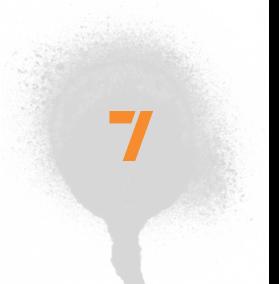

Læs mere om dette i Oplæg – klassen som ambassadører

## Forberedelse

≥ Eleverne skal arbejde i grupper på 3-4 elever, da dette giver flere "skuespillere". Det er dog værd at overveje om man i redigeringsprocessen kan dele grupperne op i tomandsgrupper, så alle eleverne får mulighed for at være aktive i redigeringsprocessen.

#### *Idéboks:*

*Forberedelse inden forløbet går i gang: Giv eleverne den lektie/* opgave at de derhjemme filmer *med deres mobil kamera, overfører*  filmen til Windows Movie Maker og gemmer projektet som en film. På *den måde har alle eleverne prøvet processen inden selve dagen*  starter.

#### *Idéboks:*

*Brug elever der har erfaring med at anvende de*  forskellige filmredigerings *programmer, så de kan agere specialister og hjælpe til i*  redigeringsprocessen.

≥ Der skal mindst være én computer pr. gruppe. Hvis grupperne deles i redigeringsprocessen, skal der være en computer til hver gruppe, der foretager redigerer.

≥ Der skal mindst være en mobil med kamera pr. gruppe (smartphones, evt. Iphone har et godt kamera (billedkvalitet og lydkvalitet), bør anvendes hvis der er nogle af gruppemedlemmerne, der har sådan en.

#### *Idéboks:*

*Lad eleverne have deres egne computere med, da det vil lette*  arbejdsprocessen.

- ≥ Eleverne skal have adgang til nettet med computerne.
- ≥ Eleverne skal kunne bevæge sig frit på skolens område.

# LÆRERVEJLEDNING

Forløbets varighed er 7 timer. Den enkelte lærer kan vælge at afholde en temadag, hvor forløbet køres fra start til slut, eller dele forløbet op over flere lektioner

Tabel 1 på næste side er et forslag til, hvordan forløbet kan tilrettelægges.

I vores forslag har vi valgt at dele forløbet op i lektioner. På den måde kan forløbet både anvendes til en temadag,

eller over 3 dobbelt lektioner og en enkelt lektion. Forløbet egner sig ikke til enkelt lektioner.

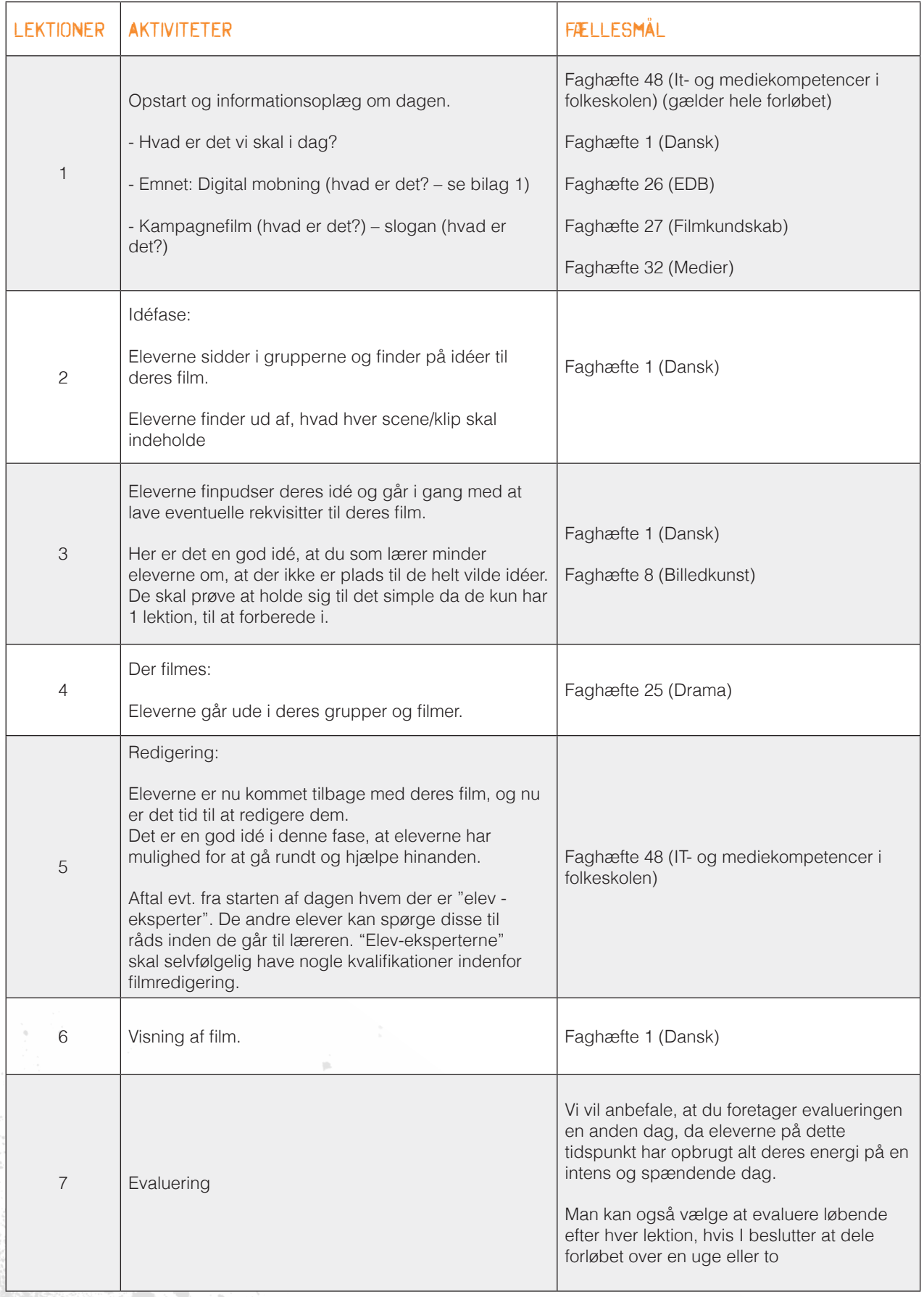

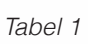

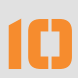

# Første oplæg

### Digital mobning

Spørgsmål til diskussion om digital mobning\* :

- ≥ Hvad er digital mobning? Hvad er forskellen på mobning og drilleri?
- ≥ Hvor foregår digital mobning?
- ≥ Hvordan kan man mobbe digitalt? Hvordan er man en gruppe online? Hvordan ville man have det, hvis ingen kommenterede på det man lavede f.eks. inde på Facebook? Er det også mobning?
- ≥ Hvad er forskellen på digital mobning og analog mobning?
- ≥ Hvordan tror I, man har det, hvis man bliver mobbet digitalt?
- ≥ Hvad vil de sige at være en medløber til mobning?

Herefter reflekterer lærer og elever over, hvordan hele eller dele af ovenstående diskussion kan blive fanget i en kampagnefilm på 60 sek.

#### **Idéboks - Reflektering:**

*Tal evt. om overførte betydninger. Hvis man siger "Du har jord i hovedet!"*  Hvordan kunne man så vise det på en film? Hold evt. fokus på hvordan man *kan overføre det der sker på nettet, til noget der er spændende, interessant,*  eller overraskende i deres film.

At få eleverne til at reflektere over dette, kan være en udfordring for mange, især elever på 6.-7. klassetrin, og derfor vil det være en fin måde af differencere *undervisningen på.*

*Endvidere giver det også en god mulighed for at få dansk/mediefag bedre integreret i undervisningen.* 

Se bilag 1 der kommer med uddybet svar på de stillede spørgsmål

### Kampagnefilm

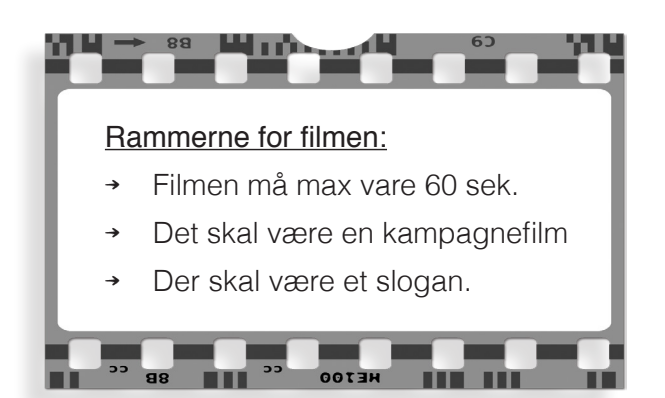

Oplægget suppleres med følgene tjek-spørgsmål\* :

1. Hvad er en kampagnefilm?

Kender I nogen kampagnefilm - kom med eksempler? Hvad er forskellen på en kampagnefilm og en reklamefilm? Hvad er typisk for kampagnefilm? Hvilke midler anvendes der/ kan der anvendes i en kampagnefilm?

#### 2. Hvad er et slogan?

 $\alpha$ 

Hvad er et godt slogan? Kan I komme med eksempler? Hvordan kan man lave et godt slogan?

Se bilag 2, der kommer med uddybet svar på de stillede spørgsmål

#### *Idéboks:*

Hold et oplæg hvor du fortæller eleverne, at de i dag skal lave en kampagnefilm, *og at de skal huske, at holde sig inden for rammerne.*

### Det at lave lommefilm

≥ Eleverne skal bruge deres mobiltelefoner til at optage med.

Optagelserne skal deles op i minimum 10 klip af lille til moderat længde. Brug af teknikker som f.eks at skifte i tid og sted, skift i perspektiv, og forskellige kameravinkler har alt sammen betydning for filmens dynamik og kan opnås ved at bruge flere klip i redigeringsprocessen. Det er vigtigt at eleverne husker at trykke stop (og ikke pause) mellem hvert klip. Hvis dette ikke gøres bliver optagelsen til et langt klip, der er svært at håndtere i redigeringsprocessen.

#### *Idéboks:*

Forklar dine elever at de ikke behøver at filme en pige der kommer cyklende i skole, stiller cyklen, går ned gennem den lange gang, åbner døren, finder sin *plads, sætter sig og åbner tasken.*

Det er bedre, at filme pigen der cykler (2-3sek.), klip, en fod der sætter støttefoden på cyklen ned, klip, en hånd der åbner en dør, klip, en taske der *bliver åbnet, klip. På den måde har eleverne fortalt hele forløbet, på 10 sek.*

≥ Elever må ikke bruge zoom funktionen, da dette forvrænger video-kvaliteten.

#### *Idéboks:*

Nærbilleder: Det er en god idé, at gå tæt på personen man filmer, da dette ofte *giver en bedre reaktion hos personen (man skuespiller mere). Mind eleverne om at tage nærbilleder af ting som f.eks. en skoletaske, da dette kan være givende*  for filmen.

*Derudover er det en god idé, hvis eleverne laver etableringsskud til at*  præsentere en scene eller et sted – en stor åben vej med en pige der kommer cyklende (klip). De behøver ikke vise 30 sek. af pigen der kommer cyklende (se *idéboks ovenover).*

≥ Hvis eleverne overvejer at lægge tale til lommefilmen:

#### Optagelse af tale:

Det er vigtigt at optagelsen finder sted på et område uden larm/ bag grundsstøj/ vind, da mikrofonen i mobilen ikke er af bedste kvalitet.

Mikrofonen i en smartphone er af sub-optimal kvalitet, derfor er det vigtigt at eleverne taler højt og tydeligt.

Opforde gerne dine elever til at være kreative. De kan f.eks. lave en mobiltelefon af pap og sætte små papir stykker på for at vise, at der tikker sms'er ind. Altså forsøg at inspirere dine elever til at være visuelt fantasifulde i stedet for at udføre deres idéer simpelt og realistisk (Se evt. idéboks om overført betydning, på side 11).

### Klassen som ambassadør

En af tankerne med undervisningsforløbet er, at eleverne skal sprede budskabet om digital mobning på skolen. Det kan med fordel gøres ved, at klassen besøger andre klasser på skolen, hvor de taler om digital mobning og evt. viser nogen af deres egne film om emnet.

En anden mulighed kunne være at klassen arrangerer et oplæg i forbindelse med en trivselsdag på skolen.

Del gerne filmene på skolens intranet, så de har mulighed for at komme ud til alle skolens klasser og lærere.

Fortæl eleverne om denne tanke inden i går i gang med hele processen, da dette vil medføre en større ansvarsbevidsthed overfor et ordentligt slutprodukt.

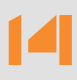

# Idé fasen

Eleverne skal lave en skudliste (ikke storybord). Det vil sige, at de i denne fase skal komme på en idé til, hvad de skal filme, samt et slogan som de vil bruge til deres kampagnefilm.

Informer eleverne om at det ofte er de simple idéer, der bliver til de bedste film. Fortæl dem endvidere at de meget gerne må bruge deres fantasi og "tænke ud af boksen".

De kan evt. stille sig selv spørgsmål som:

- ≥ Hvordan kan vi lave en film om mobning, der ikke bruger vold?
- ≥ Kan vi evt. bruge humor i vores film (uden den bliver plat), eller hvordan kan vi lave en gyser osv.?

Har eleverne svært ved at komme i gang, kan du som lærer (uden at påvirke dem for meget) hjælpe dem i gang med at få besluttet hvordan de vil vise, at det er digital mobning, der er det centrale i deres film.

Du kan også foreslå dem, at finde et slogan og arbejde med deres film ud fra det.

#### *Idéboks:*

Se evt. nogle af de film der er lavet i forbindelse med projektet på: www.lommefilm.dk

Vi anbefaler dog, at du ikke viser filmene i klassen, inden i går i gang med forløbet, da vi har erfaret, at der da forekommer en del kopiering af filmene.

# Redigeringsfasen

Eleverne skal først og fremmest flytte de klip de har optaget på mobilerne til redigerings-computeren. - filmklip, musik, færdig film, osv. - gemmes i en mappe på skrivebordet.

I det følgende vil vi komme med en beskrivelse af de forskellige processer, I nu skal igennem. Linket her viser en videodemonstration af nedenstående processer:

http://www.lommefilm.dk/kanaler/faste-kanaler/undervisning

Se bilag 4 på side 25 - her ses hele processen i billeder

# Overførsel af film

På Android-telefoner (nyere HTC, Samsung og mange andre fabrikanter) sættes telefonen til det egnede kabel (det hedder et mikro-USB til USB). På telefonen kommer en notifikation op om tilslutningen, og ved et klik herpå kan man vælge at bruge telefonen som et hvilket som helst andet USB-drev. Funktionen kan bl.a. hedde "Tilslut som diskdrev", "Massemedie", "Mass storage device", el. lign. Når telefonen dukker op på skærmen, vælger man at se indholdet (det er det valg, der har en standard mappe/folder som ikon) og herfra kan man finde videoerne.

På langt de fleste telefoner vil de ligge i mappen "DCIM" i en undermappe (oftest med et sært navn. Der er kun én eller to mapper, så prøv jer frem).

Vælger man "Vis - Detaljer" kan man efterfølgende trykke på "Sidst ændret" hen over filerne, og på den måde kan man nemt markere de klip, der er optaget på dagen. Marker, højreklik, "Kopier" og skift herefter til jeres nye mappe på computeren, højreklik og "Sæt ind".

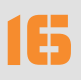

Andre slags mobiltelefoner burde fungere som beskrevet ved en Android telefon, dog muligvis med andre navne på funktionerne, eller klippene kan være gemt andre steder. DCIM-mappen er dog standard på langt de fleste telefoner. Visse telefoner, især Nokias smartphones, Windows Phone-telefoner og andre lidt ældre modeller, kræver et bestemt program for at man kan få fat i klippene, der ligger på telefonen.

Hvis eleverne har egne computere med, og har installeret programmerne kan det sagtens fungere, ellers bør man undgå sådanne telefoner.

På iPhones følger der et særligt kabel med, og ligesom på Android burde telefonen "dukke op" på computerskærmen når den sættes til (ellers prøv igen). Også på iPhone hedder mappen hvor filmklippene ligger i DCIM efterfulgt af en undermappe med et pudsigt navn, og også her kan man sortere efter "Ændringsdato" og kopiere, ganske som på Android.

Når filerne er overført, kobles telefonen fra. Så er der ingen fare for at bruge de forkerte filer.

#### *Idéboks:*

*Er man nervøs omkring overførslerne, især hvis eleverne har ældre telefoner, der*  ikke er smartphones, kan man med fordel investere i en MicroSD-kort-til-USB omformer. De er billige og kan fås hos de fleste computerforretninger. Her tager man telefonens SD-kort (ikke SIM-kort) ud, og sætter det i USB-pinden. Herefter sættes USB-pinden i computeren og fungerer nu som enhver anden USB-pind.

#### **Flere idéer:**

Har I svært ved at finde klippene, kan man (både på Android og iPhone) vælge *at søge på hele telefonen, og herefter sortere efter dato. Har man åbnet mappen med telefonens indhold, burde der være et søgefelt øverst i højre hjørne - her*  kan man trykke "\*" (stjerne) og få alle filer på telefonen frem - oven listen står der bl.a. "Ændringsdato", og ved at trykke på den kan man finde de seneste filer *frem; videoklippene.*

Hvis eleverne ikke kan finde deres filmklip på deres iPhones enten fordi denne *ikke popper op eller fordi der ikke er noget indhold i mapperne, er problemet ofte at elevernes telefoner kan være låst, med den kode, de selv har sat på. Løsningen til dette er:*

*De skal låse telefonen op og sætte telefonen til igen. Samtidig skal de sørge for at udsætte tiden, for hvor hurtigt de ønsker telefonen skal låse.*

## Klipning / redigering

Programmet "Windows Live Movie Maker" (herunder kaldet WLMM) kan findes i startmenuen på computeren. Tryk på start-knappen nederst til venstre, og brug søgefeltet. Skriv "Movie" og en genvej til programmet burde dukke op og være til at trykke på.

Når programmet er åbent, skal klippene lægges ind. Det nemmeste er at markere og trække filerne fra mappen på skrivebordet ind i WLMM programvinduet og slippe musen. Alternativt kan man trykke på "klik her for at søge efter videoer og fotos" og udvælge filerne, på samme måde som når man ville åbne en fil i et skriveprogram (husk at markere alle filerne). Når man skal lægge musik eller lyde ind i programmet gøres det på samme måde - træk fra mappen, eller tryk "Indsæt musik".

Alle klippene der skal bruges ligger nu, i en lang filmstrimmel. Det kan være en fordel at zoome lidt ind eller ud, nederst til højre, så man kan se klippene i så stort et format som muligt.

Hvert klip kan:

18

- Flyttes ved simpelt træk-og-slip.
- Opdeles ved at trykke på "M" på

#### *Idéboks:*

På ældre maskiner med Windows XP (ikke Vista eller Windows 7) findes istedet programmet "Movie Maker", det skal findes under startmenuen under "Programmer". Hvis man *har denne version af programmet er det vigtigt, at man husker, at gemme det man laver hele tiden*  (gerne efter hver ændring).

tastaturet (eller trykke på "Opdel" knappen, under "Videoværktøjer" i menuen).

- Slettes ved at trykke på "Delete" på tastaturet (eller højreklikke og vælge "Slet"). (Slettede klip forsvinder ikke fra mappen men kun fra programmet, og kan derfor indsættes igen).

Ude til venstre findes der et preview område. Man kan trykke hvor som helst på sin filmstrimmel, og se hvordan filmen ser ud på lige det tidspunkt og afspille derfra. Trækker man rundt med musen på filmstrimlen, kan man langsomt søge rundt i ens film. På den måde kan man f. eks. finde det helt rigtige sted at opdele et filmstykke\* .

Se bilag 2, for skema af redigeringsprocessen

Musik og lyde fungerer på samme måde som filmklippene. Man kan trække de enkelte lydfiler rundt under filmstriben, og bestemme hvor de skal starte med at afspille. Markerer man et lydklip, kan man øverst vælge længde, og hvor langt inde i lydfilen man ønsker den skal starte.

Tekster af en hver art indsættes ved et tryk på "Tilføj titel" under Hovedskærms menuen og fungerer på samme måde som indsættelse af musikken, med en lille strimmel under filmstrimlen. Ved at højreklikke kan man ændre font, længde, tekst, osv. Trykker man på tekststrimlen, kan man øverst oppe bl.a. vælge hvor lang tid man ønsker teksten skal vises.

#### *Idéboks:*

Eleverne må ikke bruge musik de har købt, set på Youtube, e.l. Det er ulovligt!

Man må kun bruge musik, man har fået rettighederne til at bruge. På freeplaymusic.com ligger der musik til fri afbenyttelse. Her kan man søge efter musik i den rette genre (på engelsk), såsom "horror", "light", "funny","sad", "drama"...

# Visning og diskussion / evaluering af filmene

• Vis filmene i klassen, og lad gruppen selv kommentere på den først; Hvad har I lært? Hvad var svært? Hvad fik I mest ud af? Var der noget I ville have gjort anderledes? osv.

Lad de andre i elever komme på banen: Hvordan var filmen?, hvad var godt?, hvad var ikke så godt?. Husk at eleverne skal begrunde deres svar.

- Har grupperne været delt i 2 under redigeringsprocessen, stem da om hvilken film der skal repræsentere gruppens indsats.
- Klassen som ambassadør: Som den endelige afslutning til forløbet er det nu oplagt at klassen spreder budskabet på skolen.

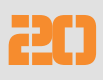

# Bilag

### Bilag 1 - digital mobning

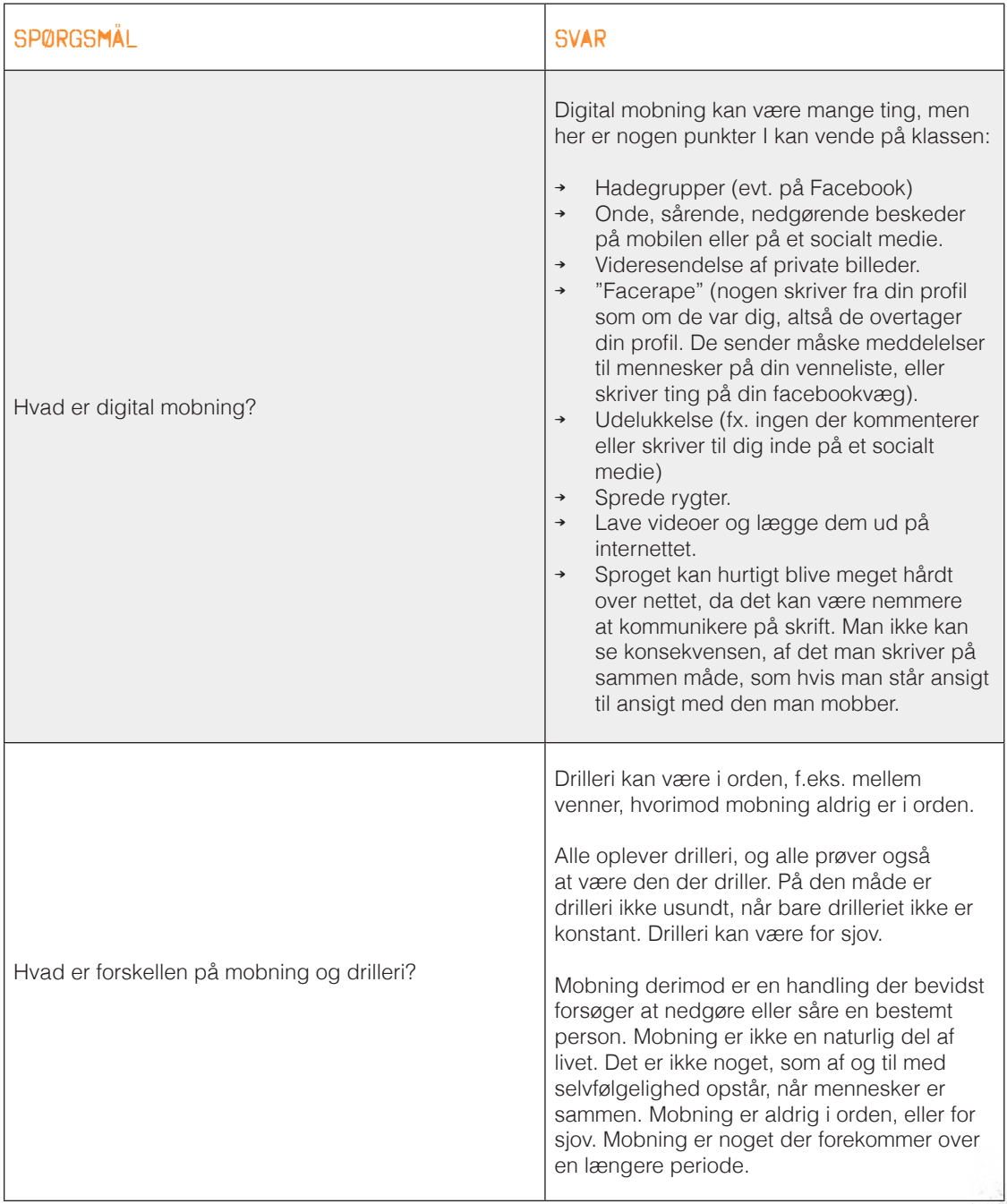

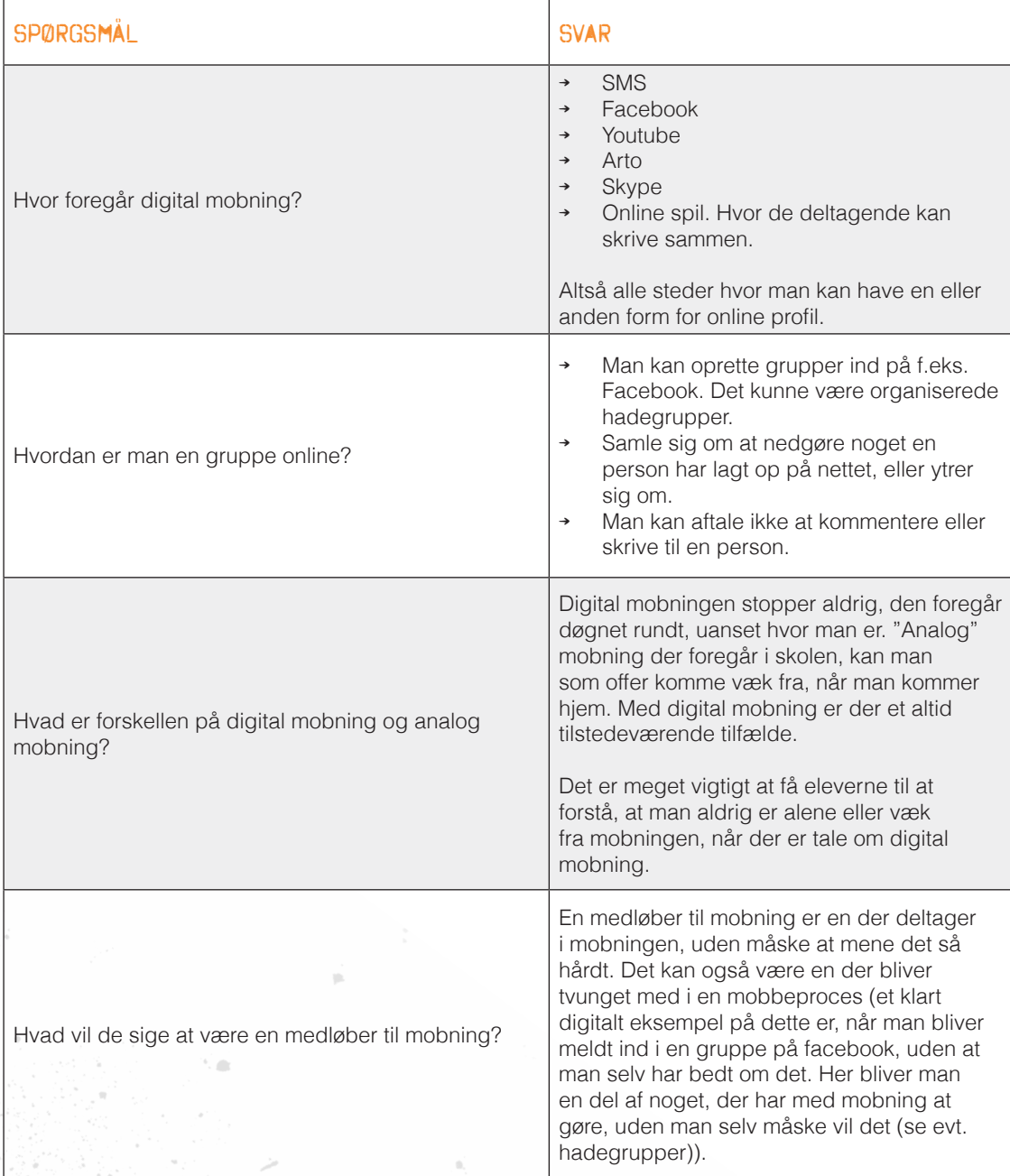

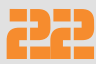

### Bilag 2 - Kampagnefilm & slogan

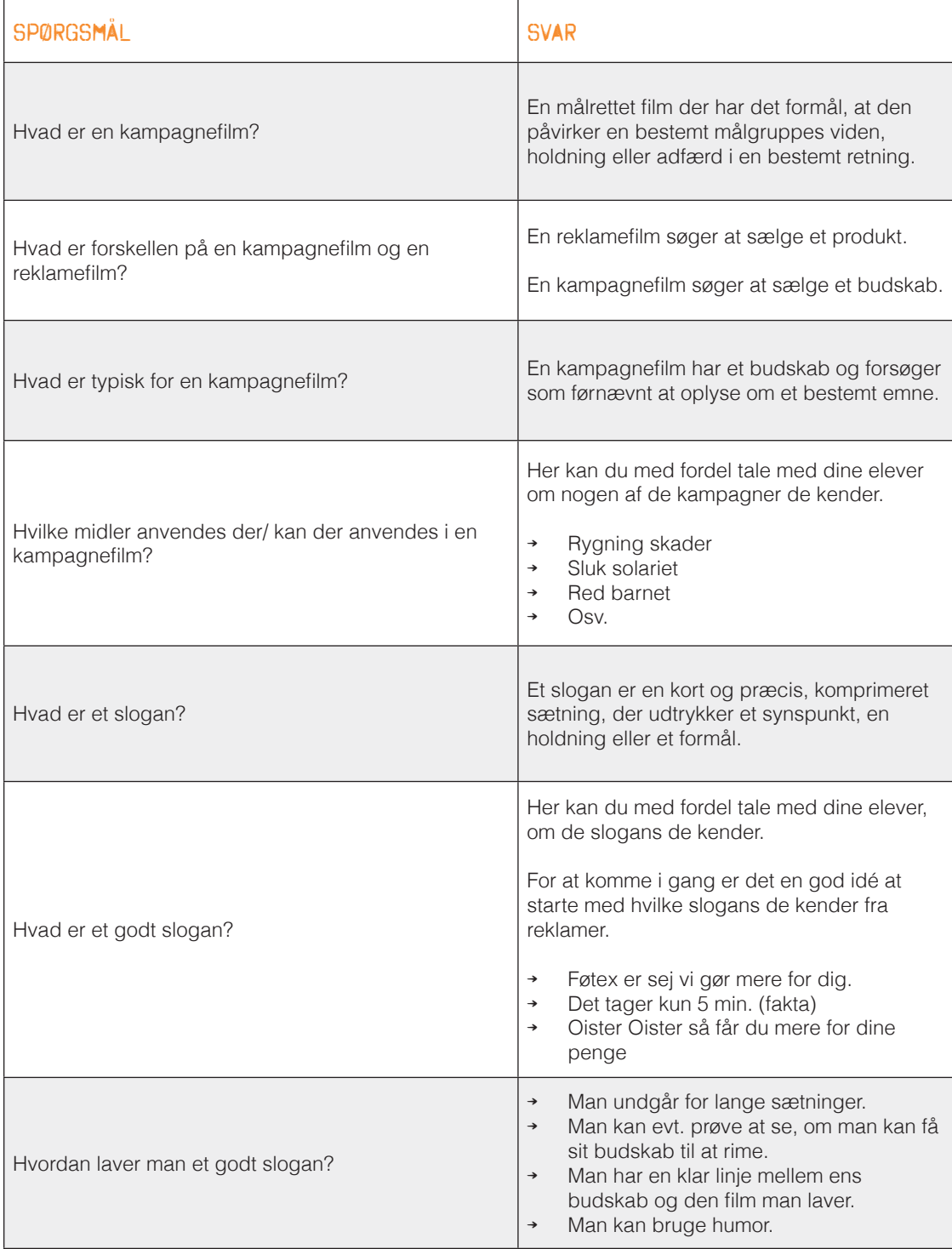

### Bilag 3 - Redigeringsprocessen

Typisk vil redigeringen følge denne model, men hvad end der passer eleverne er fint:

- ≥ Fjern alle de klip der ikke skal bruges med Slet.
- ≥ Sæt klippene i rækkefølge med Flyt.
- ≥ Vend klippene rigtigt under hovedmenuen findes "Rotér..." funktioner.
- ≥ Fjern dele af de for lange klip med Opdel og Slet
- ≥ Indsæt Visuelle Effekter her kan man gøre klip sort/hvid eller andet.
- ≥ Indsæt Slogan og evt. anden tekst.
- ≥ Find Musik trækkes ind og flyttes rundt.
- ≥ Finjuster ved at klippe hver del til.

Det er muligt at vælge "Animationer", og lave flotte eller sære overgange, men det er sjældent en god idé medmindre publikum skal have en pause. Visuelle Effekter bør bruges sparsomt.

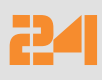

### Bilag 4 - processen i billeder

### Overførsel af film

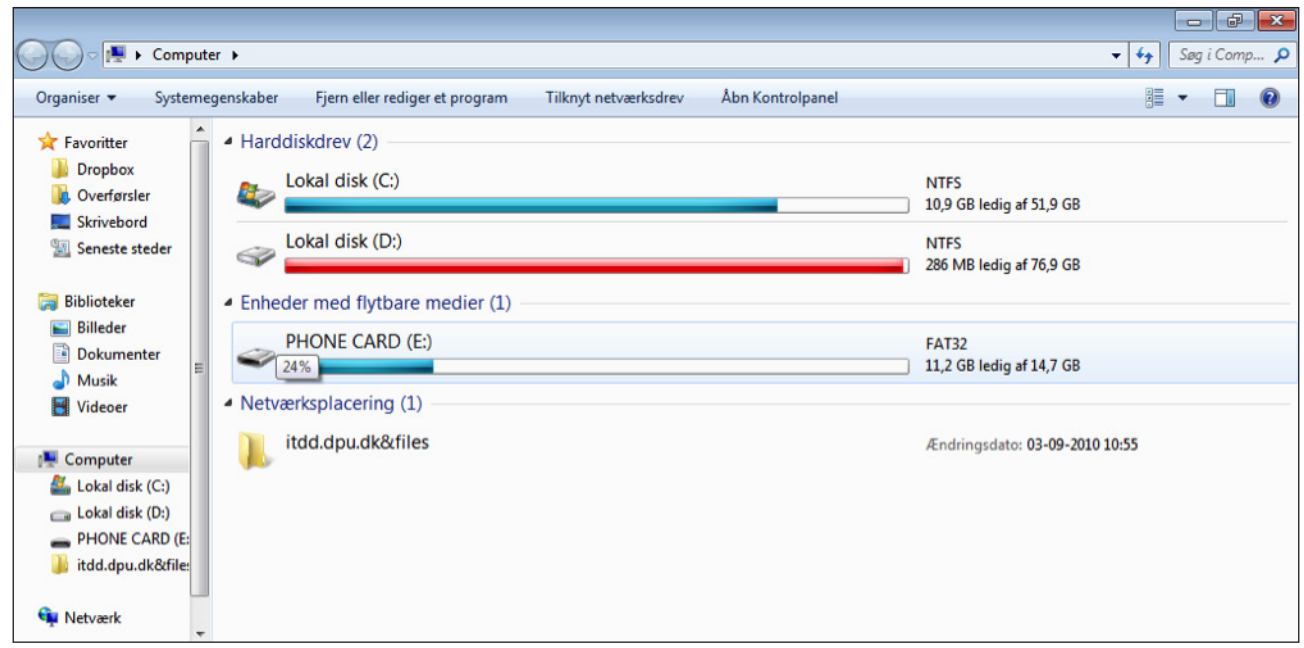

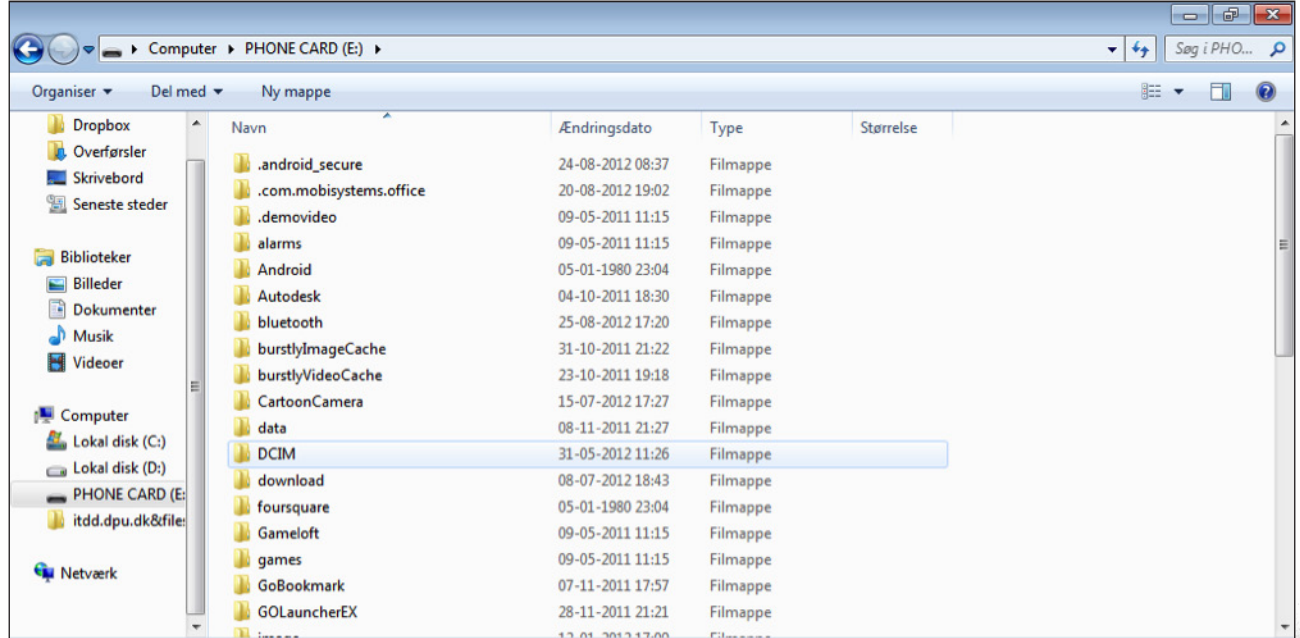

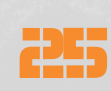

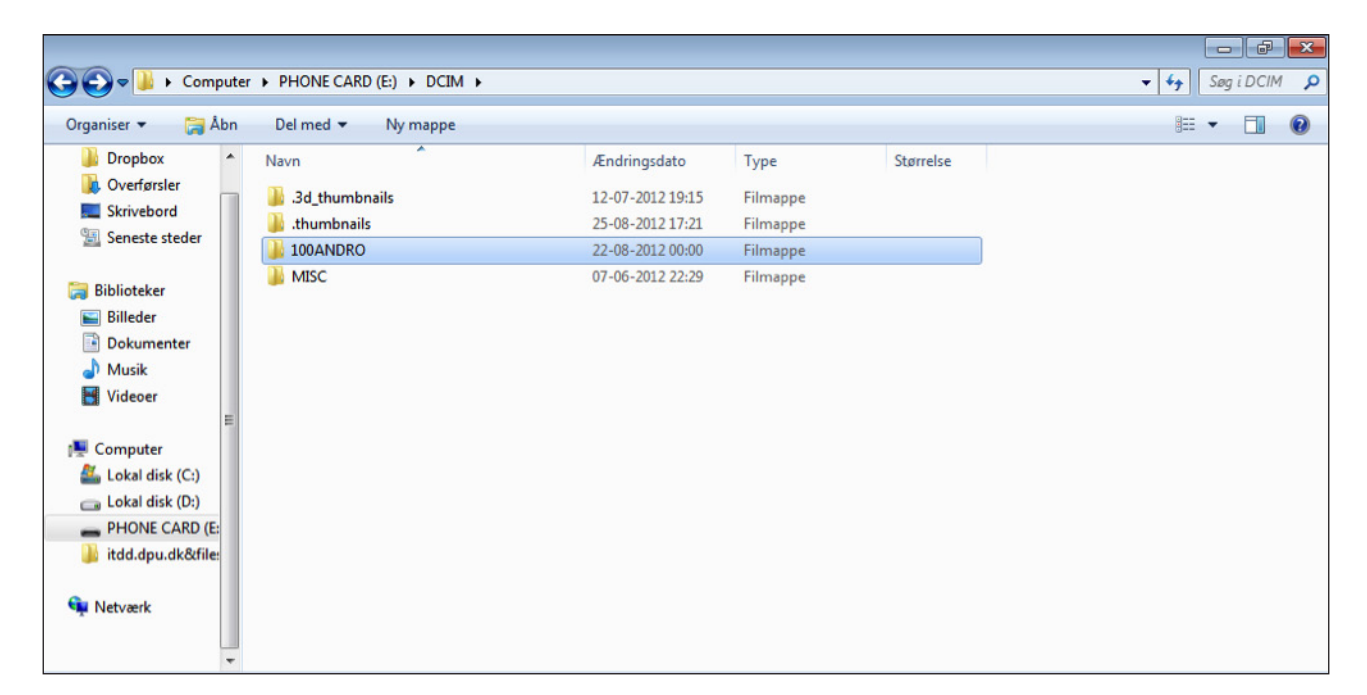

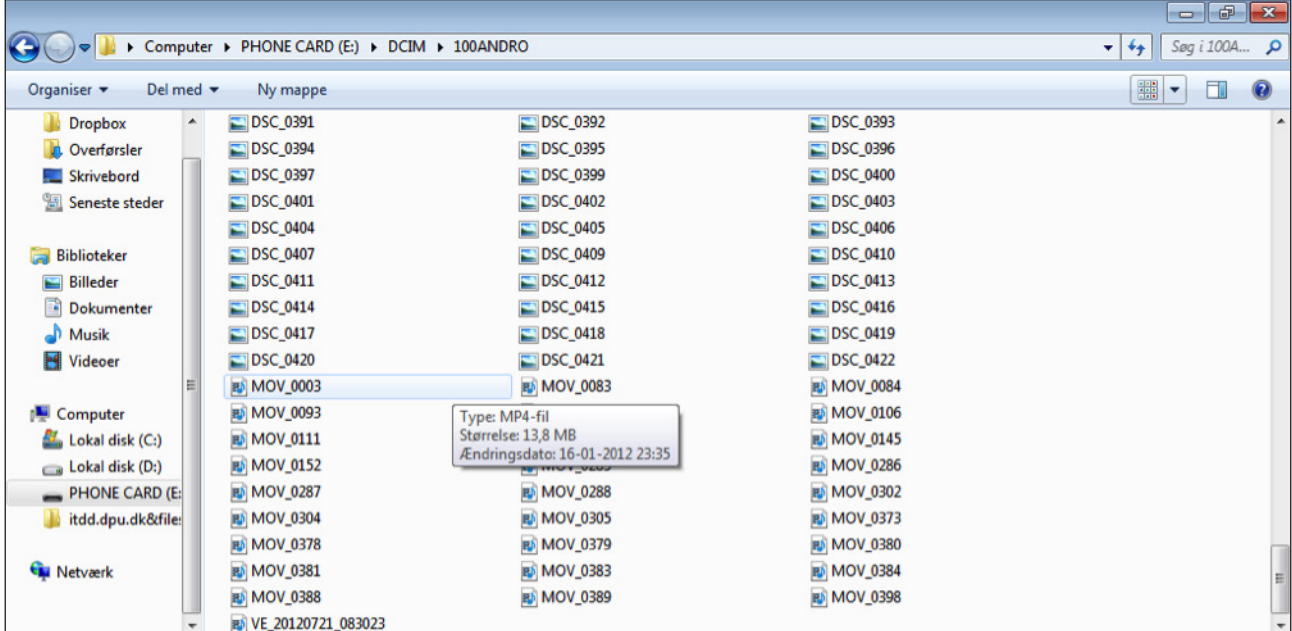

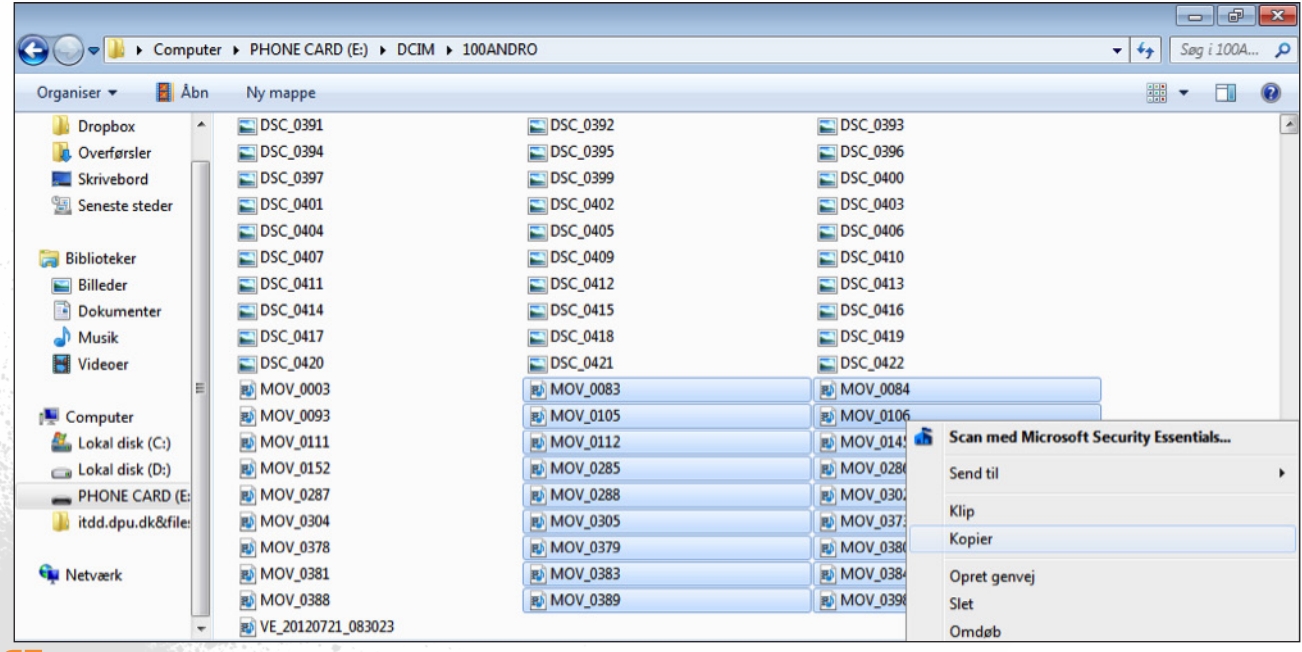

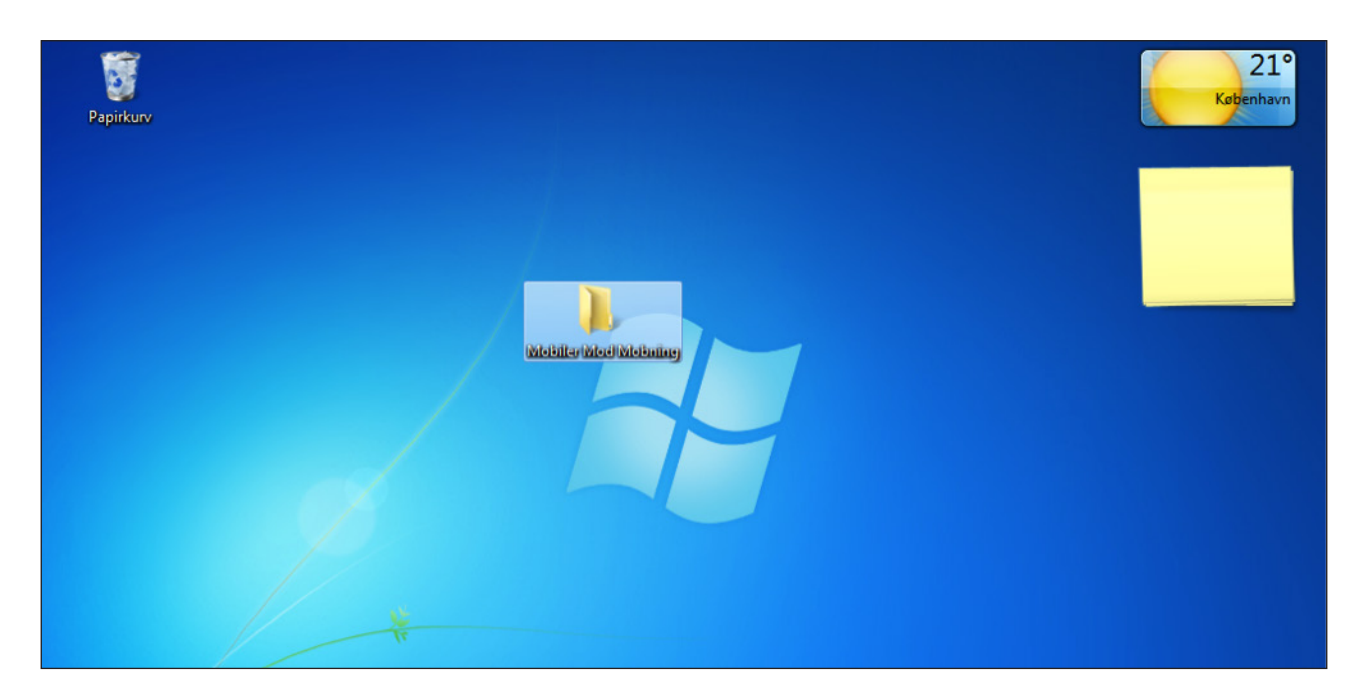

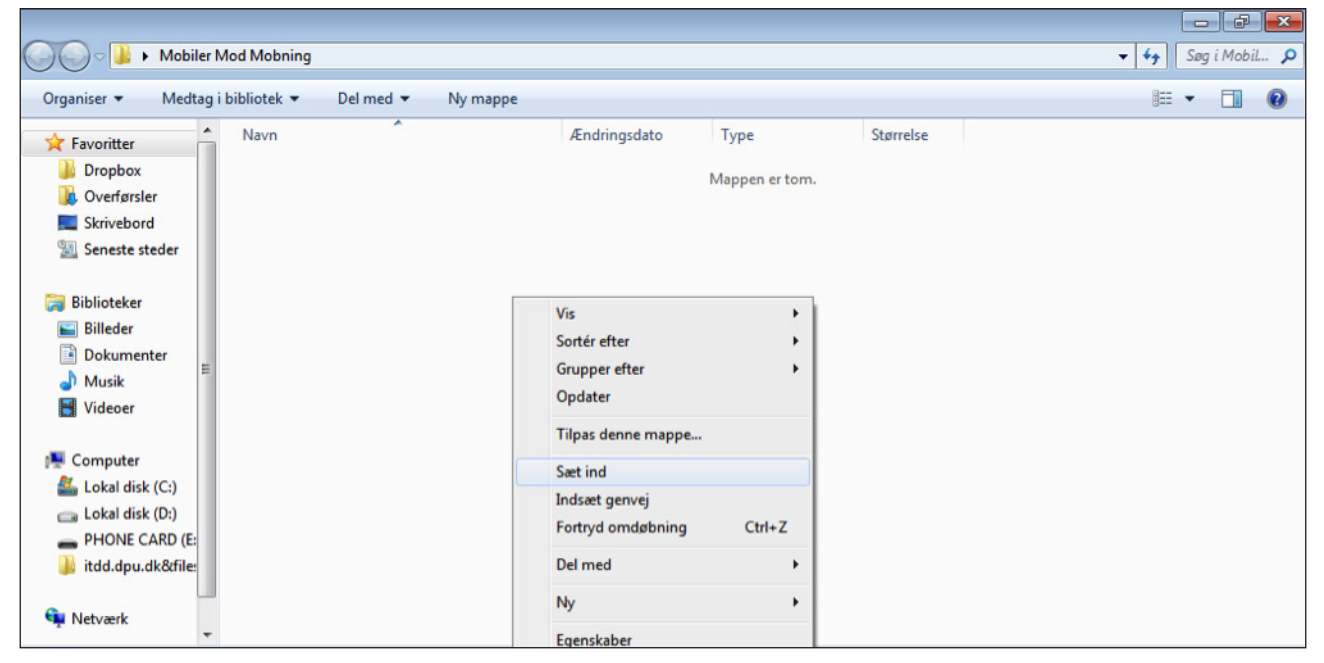

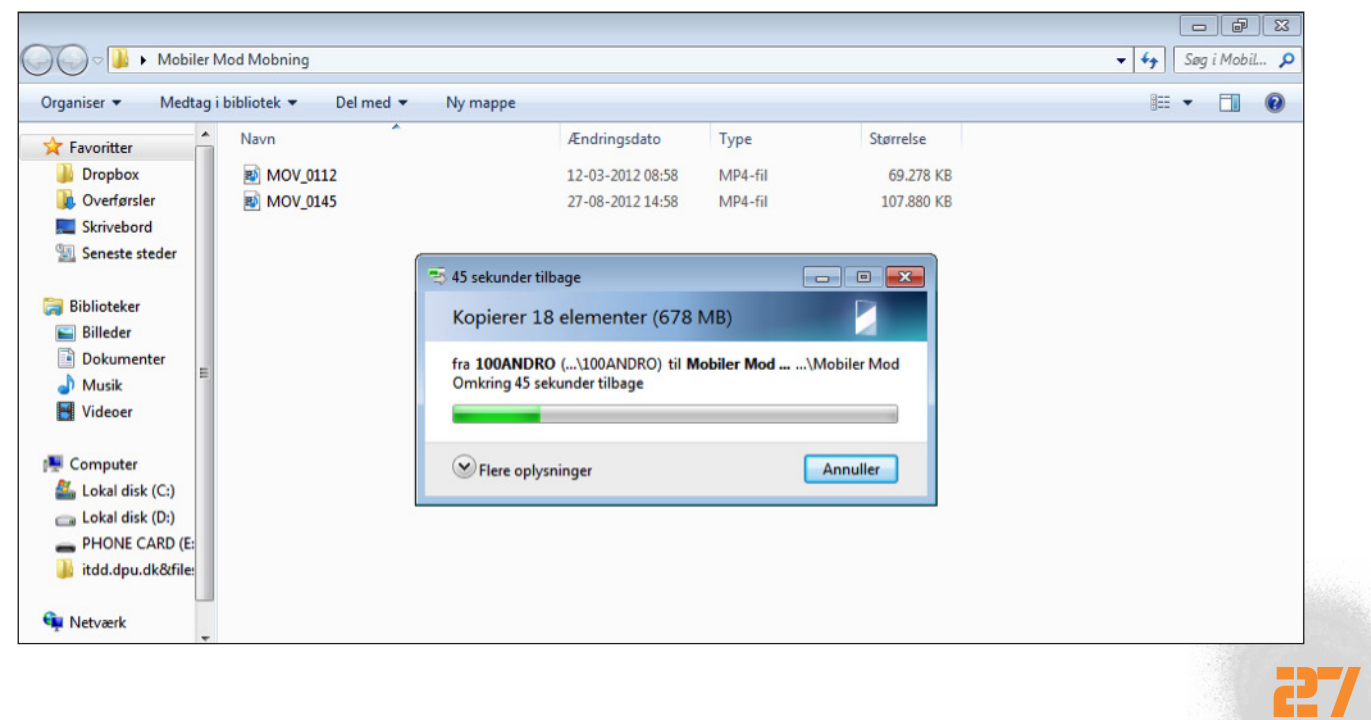

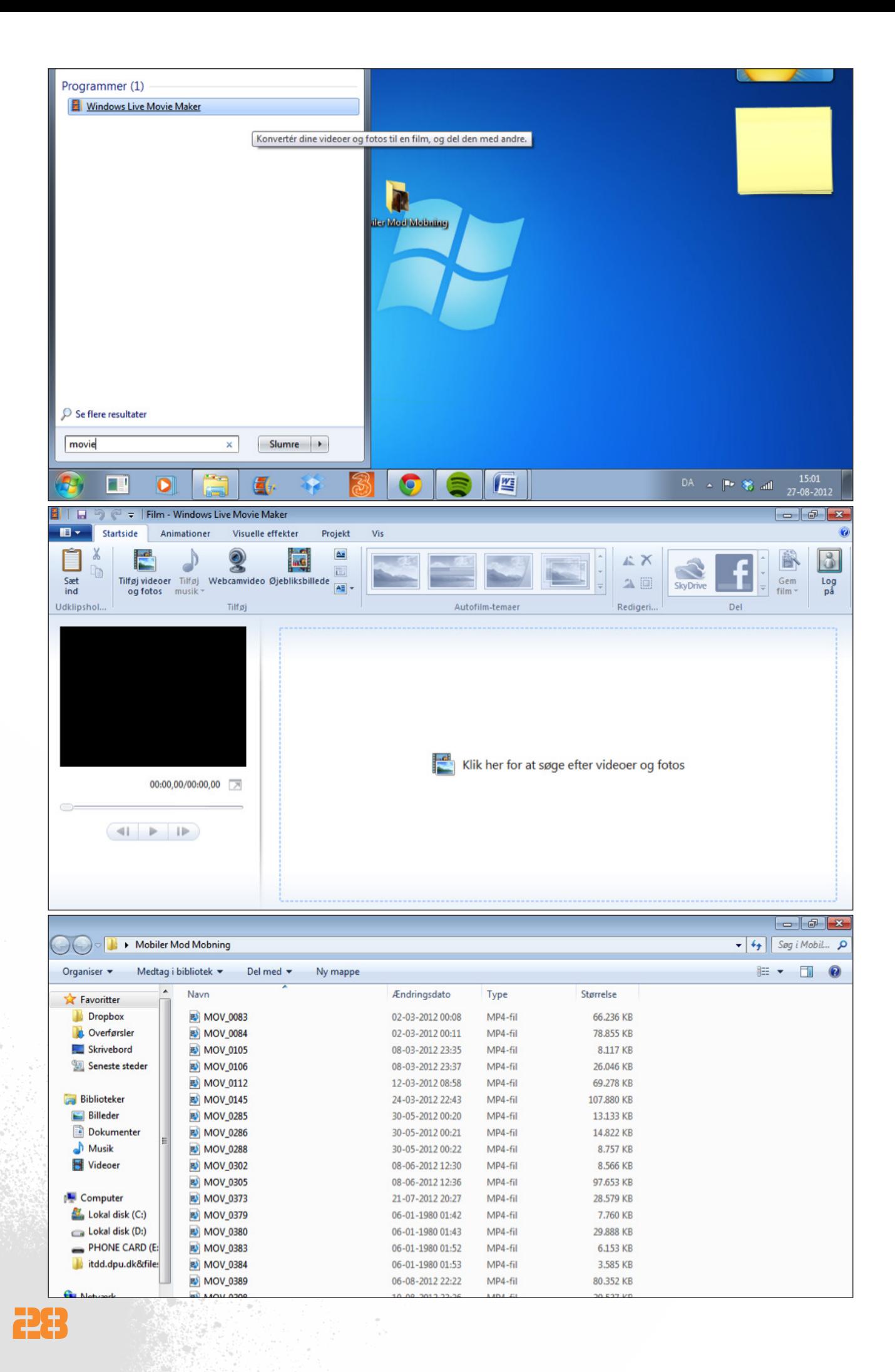

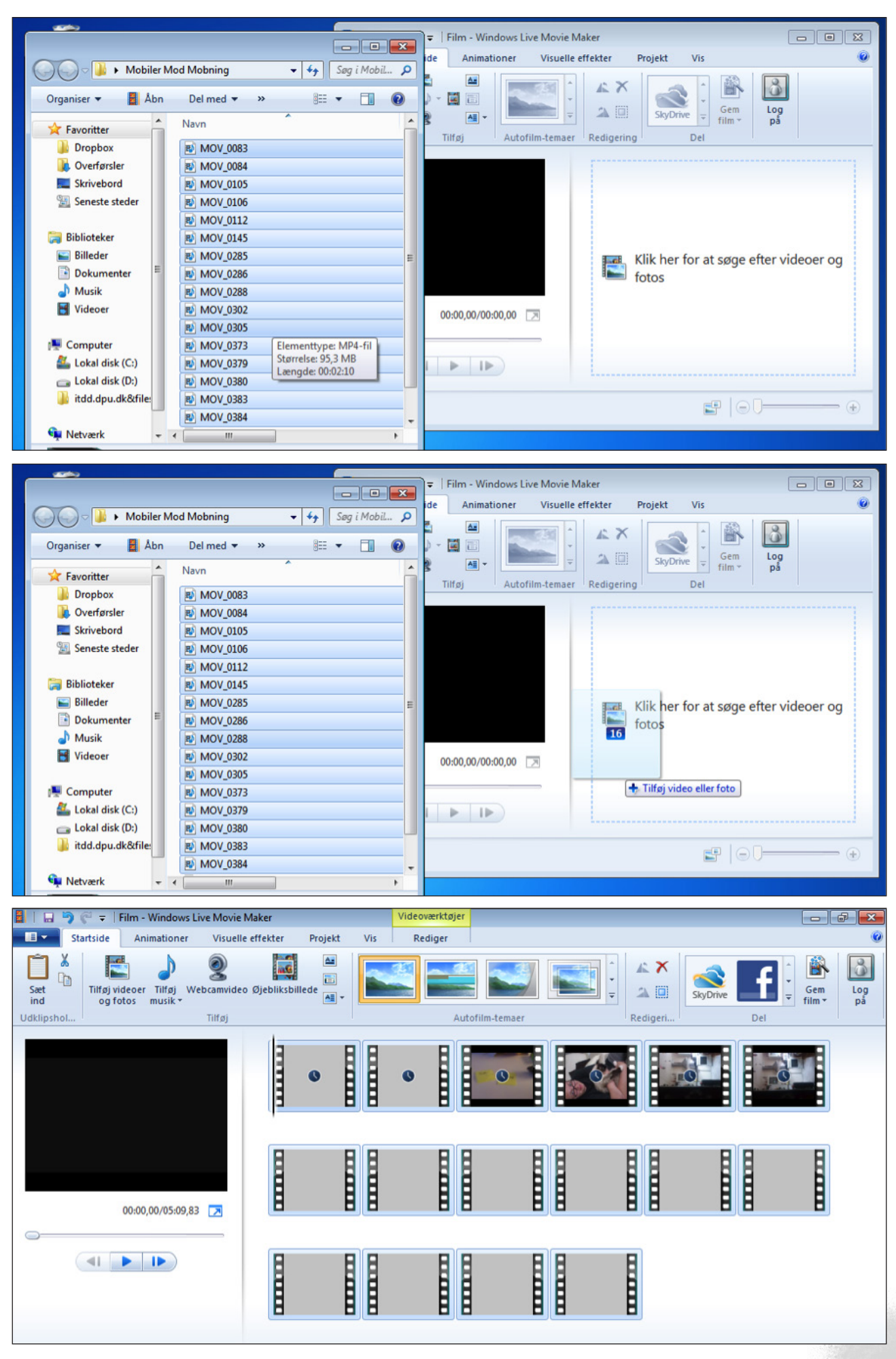

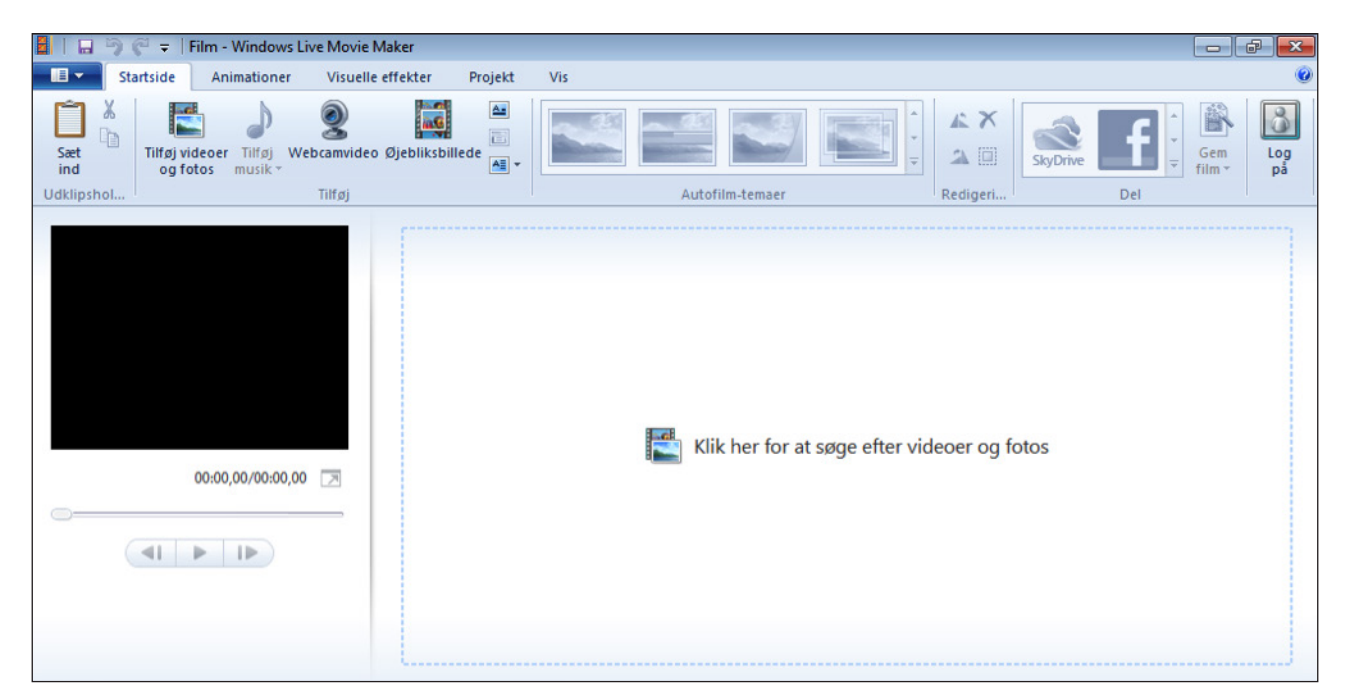

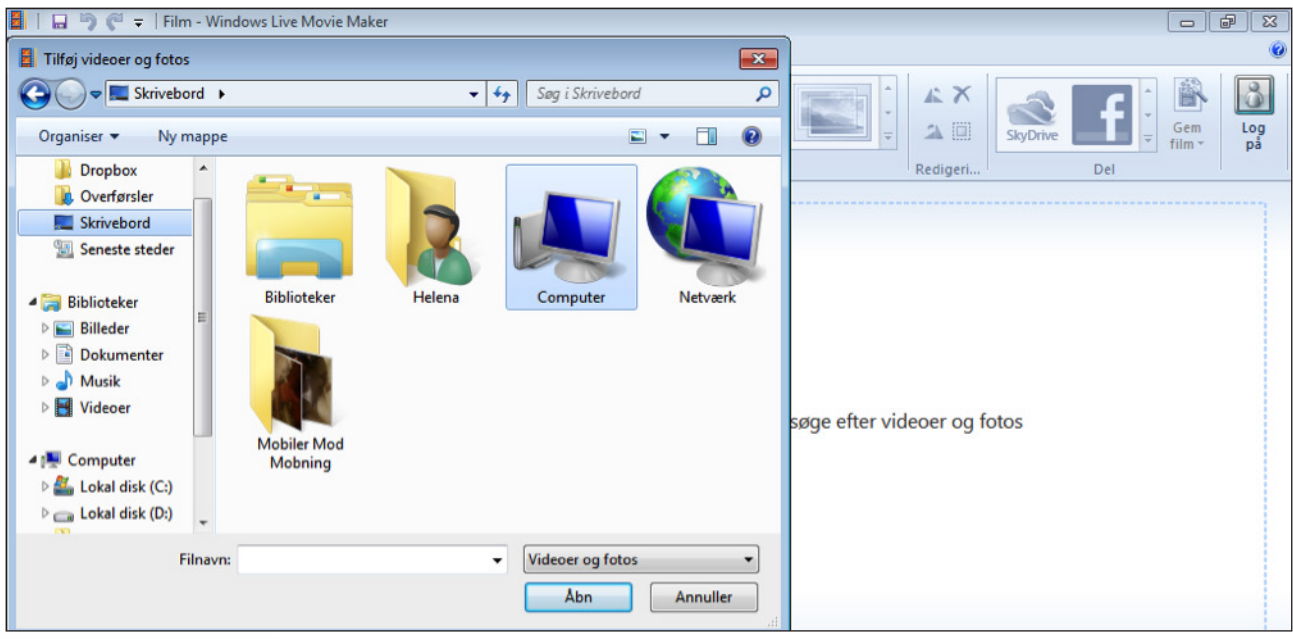

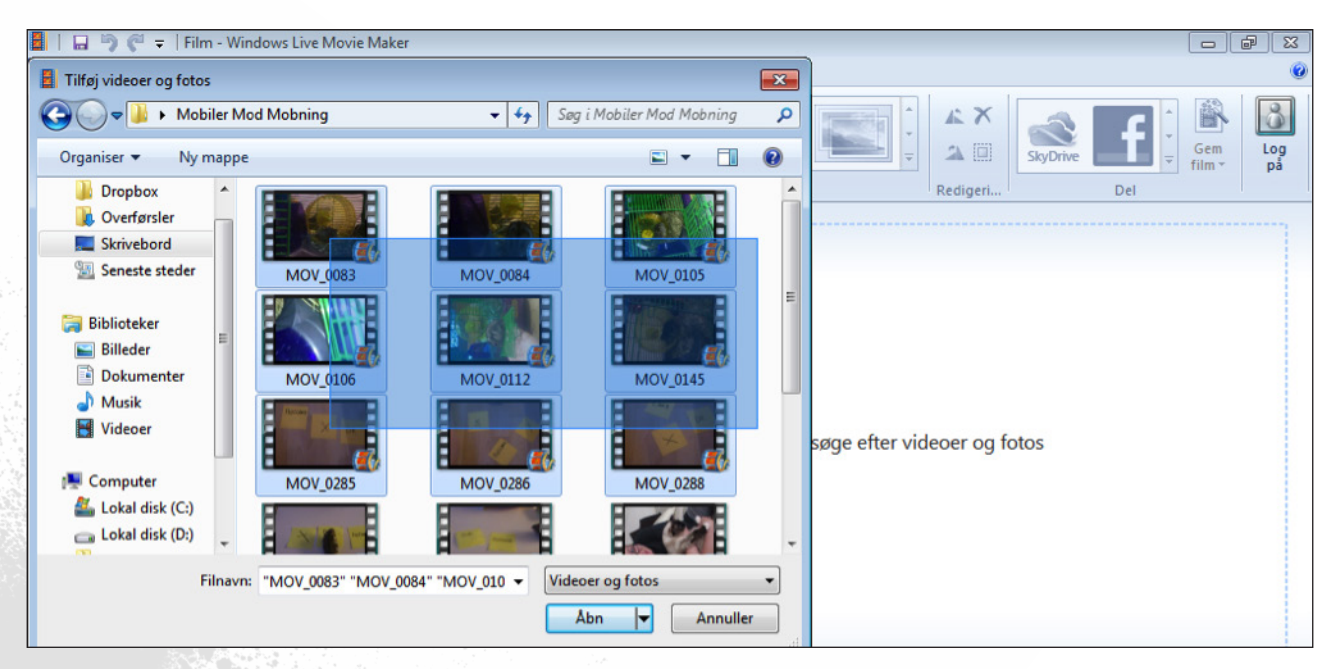

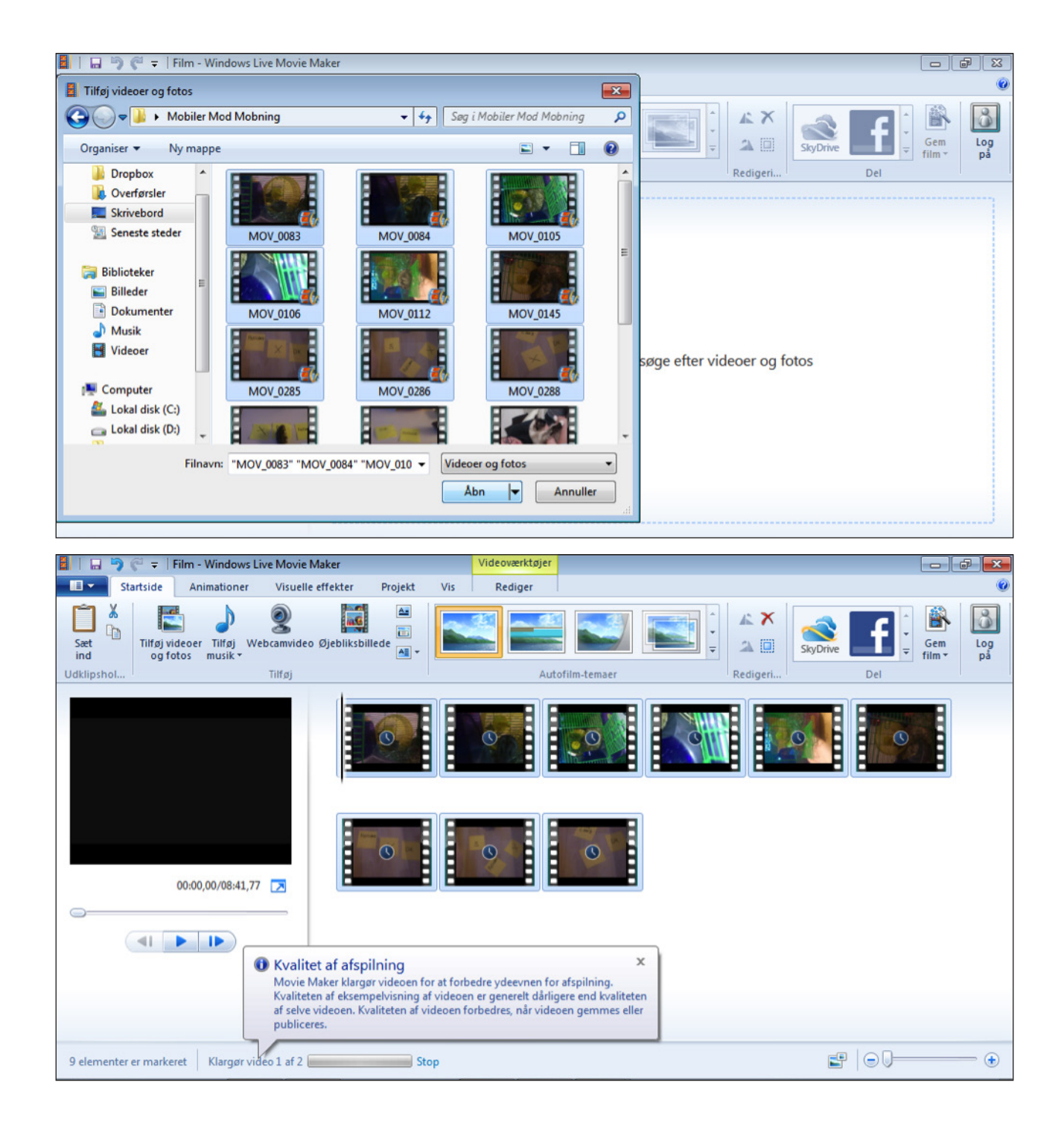

### Opdeling af video

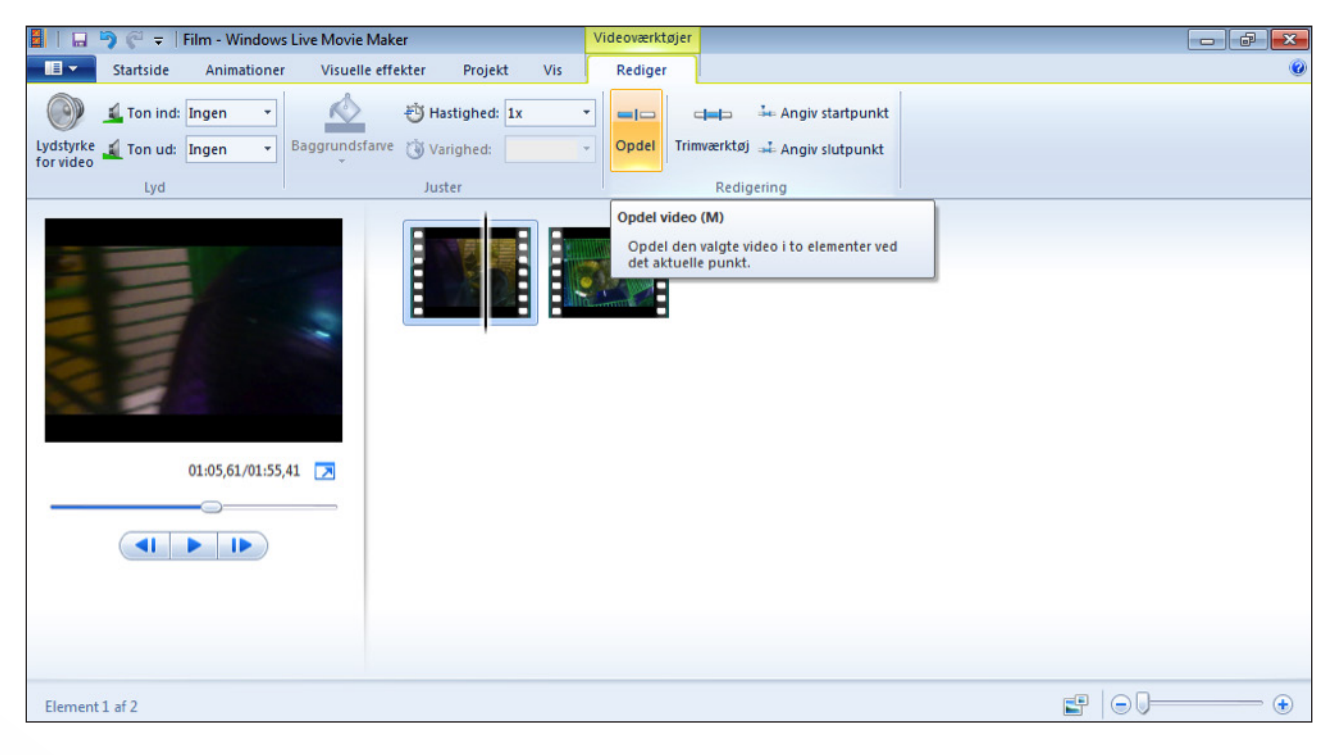

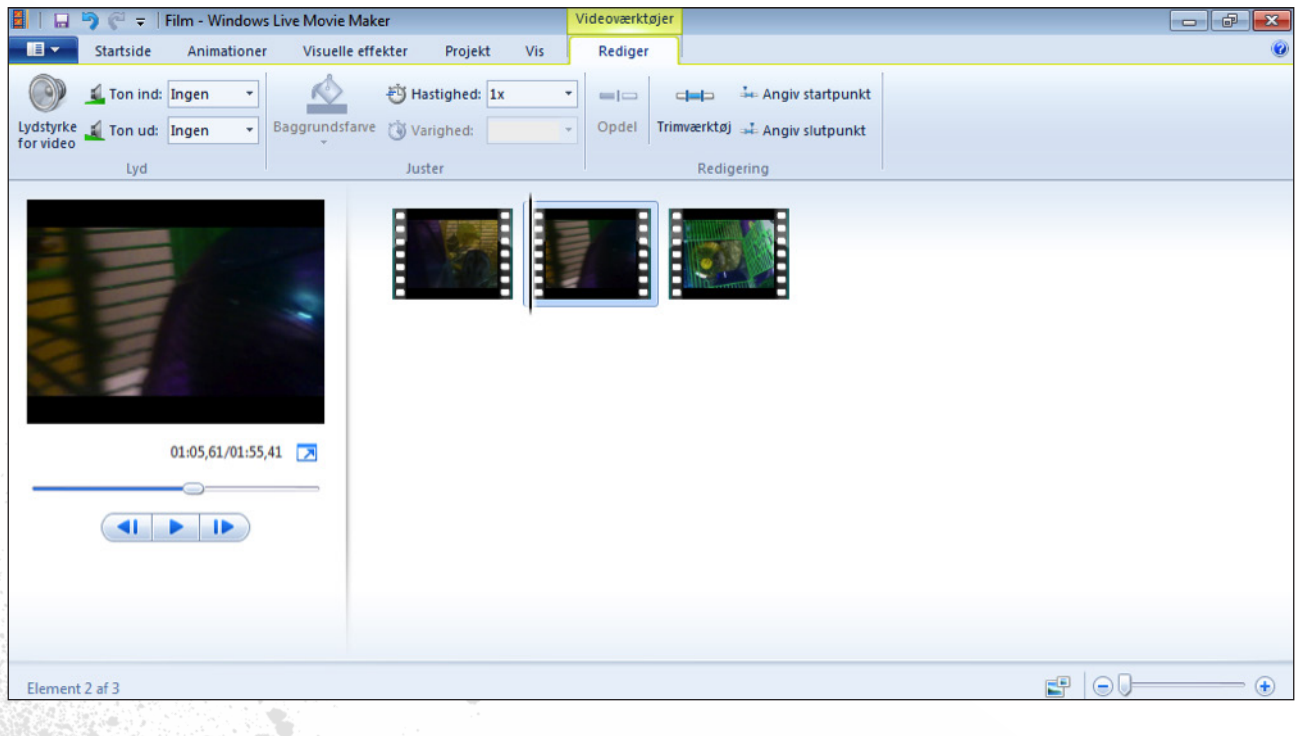

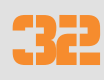

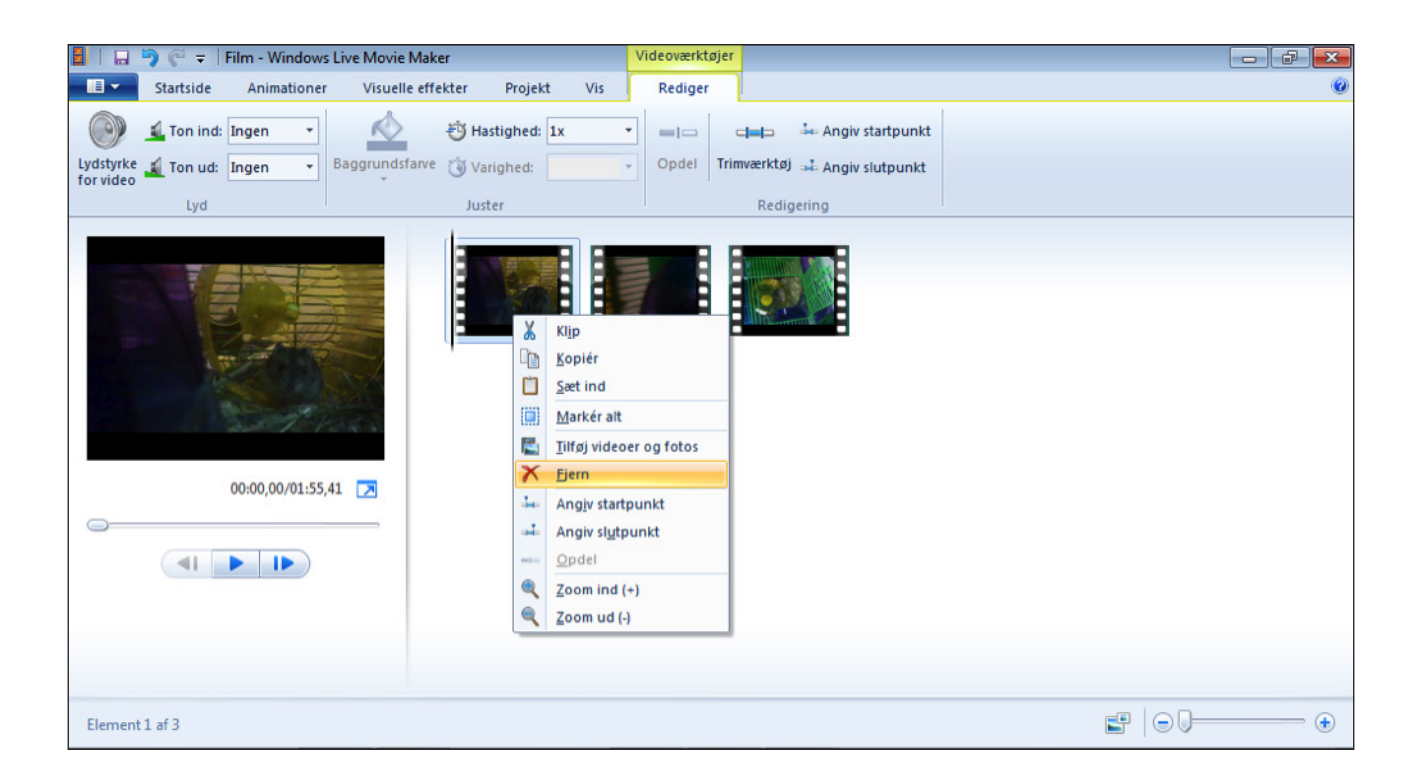

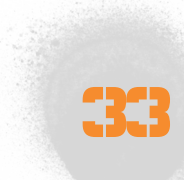

### indsættelse af tekst på video

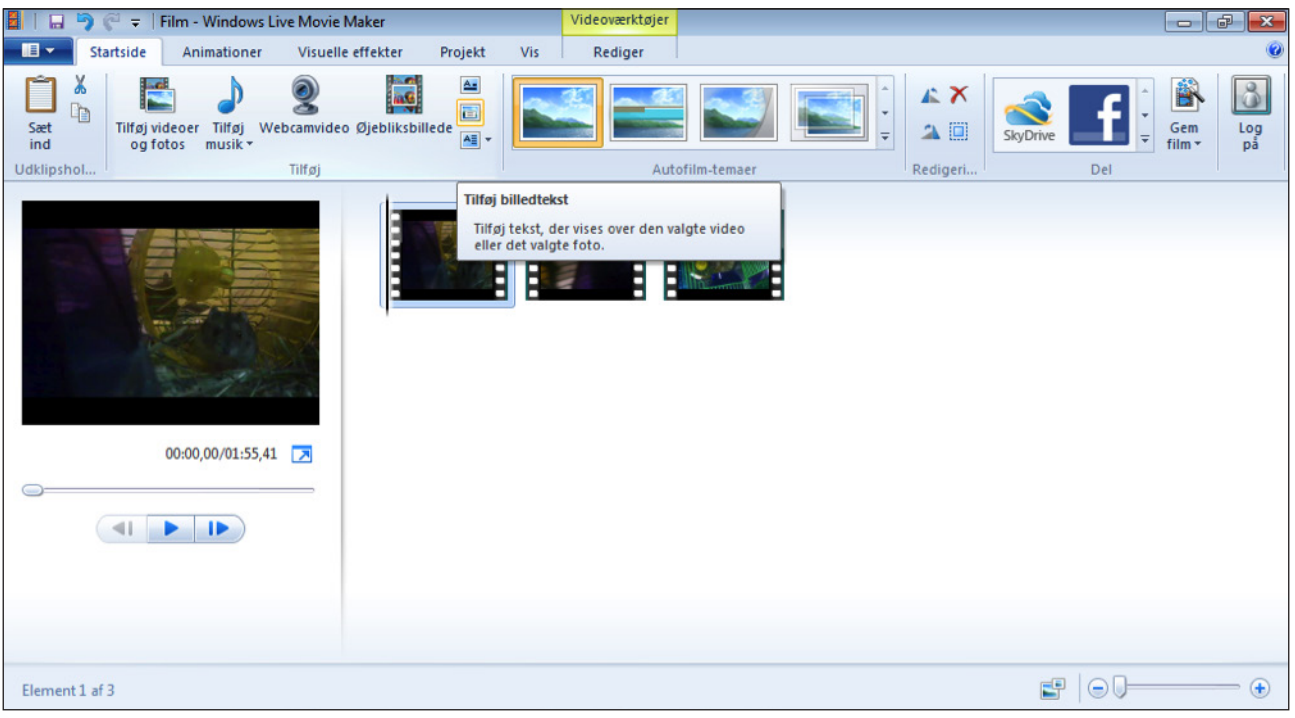

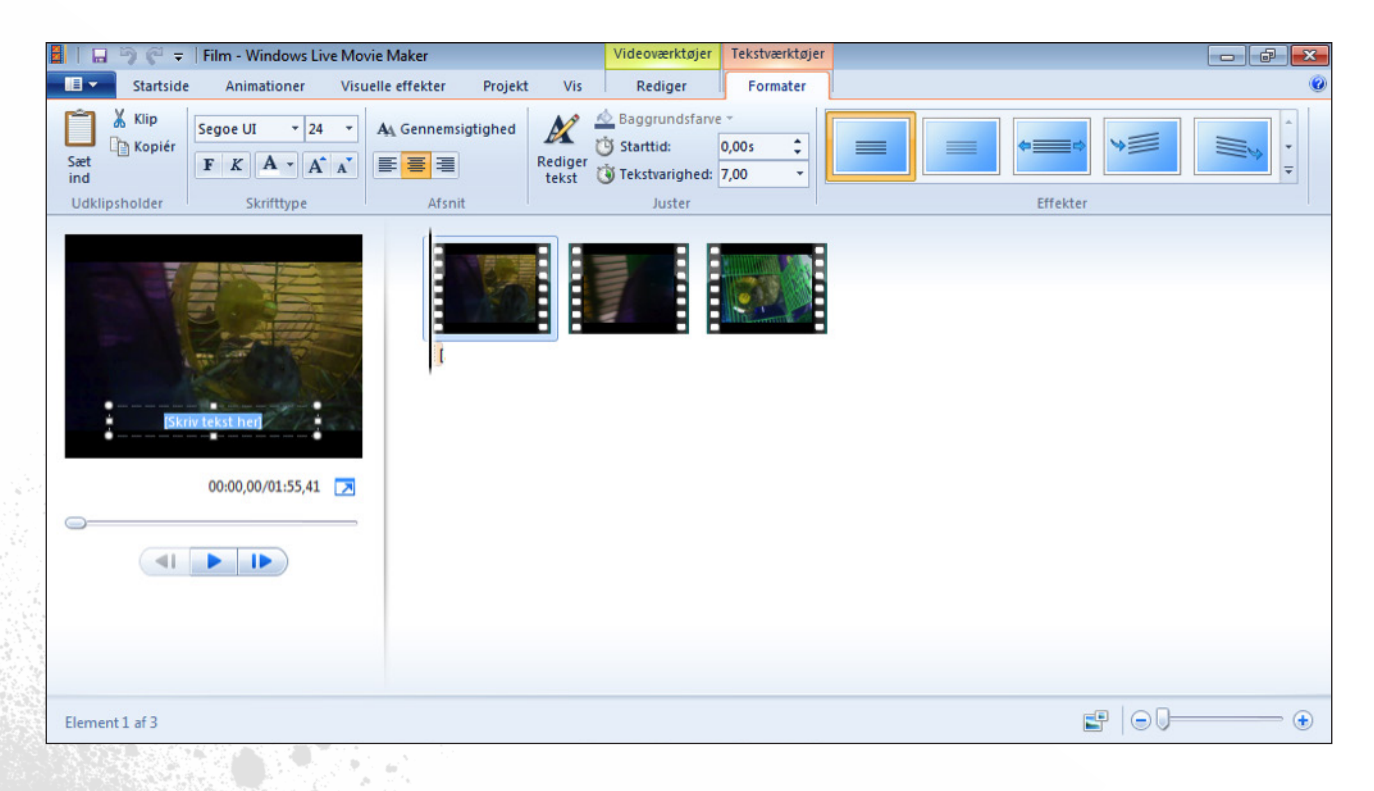

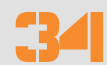

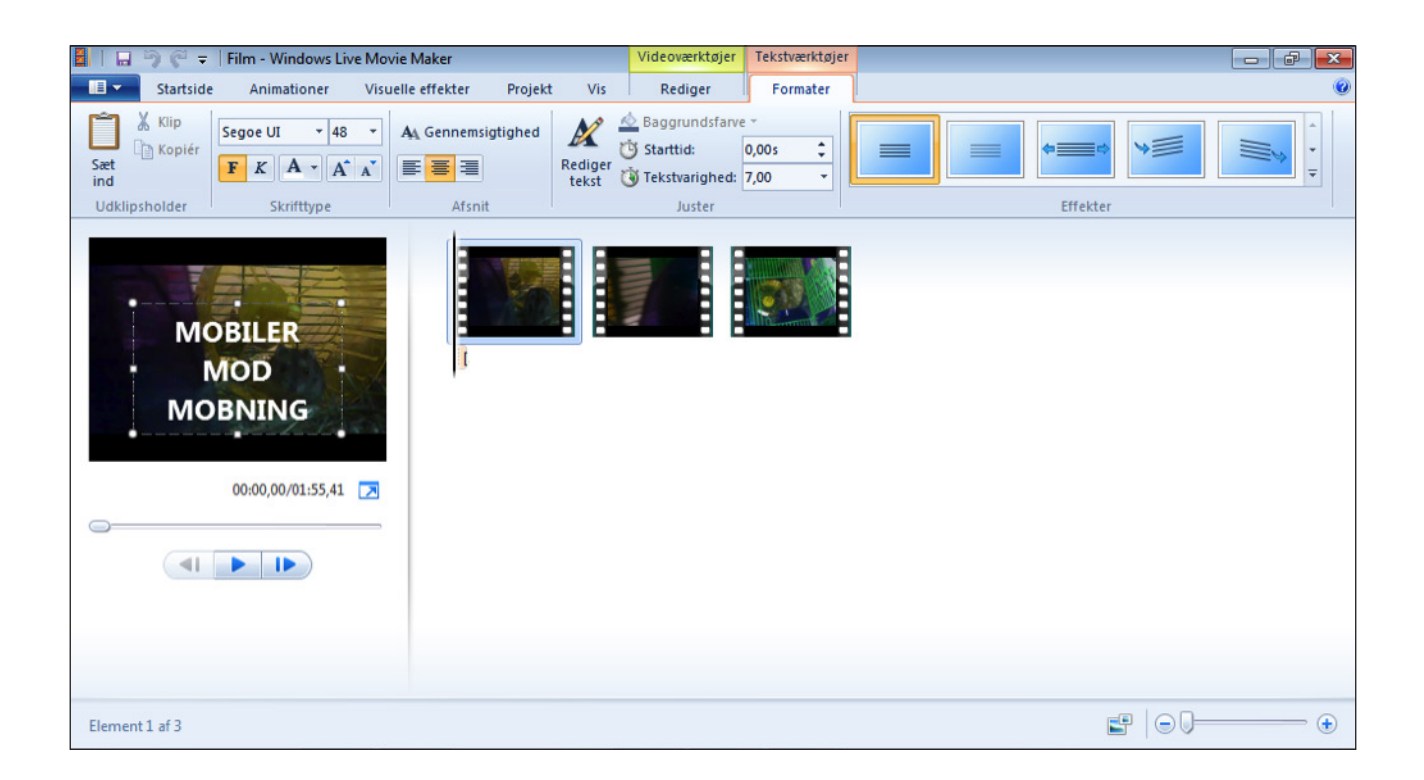

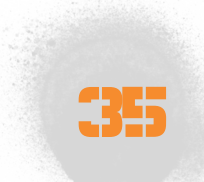